# **Rancang Bangun Aplikasi Indexing Al-Qur`an pada Platform Windows Phone**

**Mukadar<sup>1</sup> , Muchammad Naseer<sup>2</sup> , Dedy Panji Agustino<sup>3</sup>** Program Studi Sistem Komputer<sup>1</sup> Program Studi Sistem Informasi<sup>3</sup> STMIK STIKOM BALI Jl. Raya Puputan No. 86 Renon Denpasar- Bali Telp.  $(0361)$  244445 Fax  $(0361)$  264773<sup>1,2,3</sup> e-mail : chuz\_mukadar@ymail.com<sup>1</sup>, naseer@stikom-bali.ac.id<sup>2</sup>, panji@stikom-bali.ac.id<sup>3</sup>

#### *Abstrak*

*Al-Qur`an terdiri dari 30 Juz, 114 Surat dan 6,236 Ayat, dan Al-Qur`an yang ada saat ini dibuat secara lengkap dan berurutan dimulai dari Surat Al Fatihah dan diakhiri dengan Surat Annas menyesuaikan naskah asalnya, sehingga jika seseorang ingin mencari sebuah ayat atau dalil dalam Al-Qur`an sesui topik yang diinginkan maka harus membuka Al-Qur`an dan mencarinya satu persatu dari awal sampai akhir. Hal ini cukup memakan waktu lama dan pasti akan menemukan banyak kesulitan dengan banyaknya lembaran dan banyaknya nama-nama surat dan ayat-ayat yang ada didalamnya, terlebih bagi orang yang baru belajar Islam dan masih awam tentang Al-Qur`an. Dengan hadirnya Aplikasi indexing Al-Qur`an berbasis windows phone ini diharapkan dapat memberikan solusi untuk mempermudah dan mempercepat untuk menemukan sebuah ayat yang diperlukan. Hanya dengan mengetikkan judul tema yang akan dicari, aplikasi ini dapat dengan langsung memunculkan nomor surat dan ayat juga menampilkan ayat dalam teks Arab dan terjemahan dalam Bahasa Indonesia secara bersamaan.*

*Kata kunci: Indeks, Al-Qur`an, Windows Phone*

#### *Abstract*

*Al-Qur`an consists of 30 juz (section of al-Qur`an) , 114 Letters and 6,236 verses , and al-Qur`an that is currently made in full and in sequence starting from Al Fatihah (the first letter of al-Qur`an) and ends with the Annas (the last letter of al-Qur`an) adjust the script came from, so if someone wants to find a verse or the arguments in al-Qur`an within their desired topic then it should open up al-Qur`an and look for it one by one from start to finish . It is quite time consuming and certainly will find many difficult with many sheets and many letter names and passages in it , especially for people who are just learning Islam and still lay on al-Qur`an . With the presence of indexing application of al-Qur`an windows based phone is expected to provide a solution to simplify and speed up to find a verse that is required . Just by typing in the title of the theme to be searched , this application can directly bring up the number of letters and verse also displays a text paragraph in Arabic and translation in Indonesian simultaneously .*

*Keywords: Indeks, Al-Qur`an, Windows Phone*

#### **1. Pendahuluan**

Al-Qur`an merupakan firman Allah SWT. Yang diturunkan kepada Nabi Muhammad lewat perantara malaikat Jibril, terdiri dari 30 Juz, 114 Surat dan 6,236 ayat.[1] kitab suci ini diturunkan sebagai pegangan hidup bagi setiap orang yang mempercayai Allah sebagai Tuhan Semesta Alam dan Muhammad sebagai utusan-Nya.[2] Dilihat dari sejarahnya, Al-Qur`an diturunkan secara bertahap sedikit demi sedikit, tidak secara langsung 30 juz Al-Qur`an, diturunkannya sebuah ayat berkaitan dengan keadaan yang terjadi pada saat itu, sesuai dengan konteks dan kondisi masyarakat arab, sehingga Rasulullah dan para sahabatnya langsung menghafal ayat demi ayat yang turun pada saat itu dan ada juga sahabat yang diperintahkan untuk mencatatnya di pelapah kurma, batu tulang dan juga di kulit binatang.[3]

Pada saat pemerintahan Khalifah Ustman Bin Affan, para penghafal Al-Qur`an banyak yang meninggal dunia, sehingga Khalifah Ustman memerintahkan agar Al-Qur`an dikumpulkan menjadi satu,

dan jadilah kitab suci Al-Qur`an seperti yang sekarang ini. Kini umat islam dapat dengan mudah mendapatkan Al-Qur`an seperti yang diinginkan, mulai dari Al-Qur`an yang hanya teks arab saja, Al-Qur`an terjemah, Al-Qur`an terjemah dan tafsirnya dan bahkan ada juga Al-Qur`an dengan terjemah, tafsir, tajwid (tata cara membaca Al-Qur`an yang benar) dan azbabun nuzulnya (sebab turunnya ayat).[4]

Al-Qur`an yang ada saat ini, baik Al-Qur`an cetak maupun elektronik, dibuat secara lengkap dan berurutan dimulai dari Surat Al Fatihah dan diakhiri dengan Surat Annas menyesuaikan naskah asalnya,[5] sehingga jika seseorang ingin mencari sebuah ayat atau dalil dalam Al-Qur`an sesui topik yang diinginkan maka harus membuka Al-Qur`an dan mencarinya satu persatu dari awal sampai akhir. Hal ini cukup memakan waktu lama dan pasti akan menemukan benyak kesulitan dengan banyaknya lembaran dan banyaknya nama-nama surat dan ayat-ayat yang ada didalamnya, terlebih bagi orang yang baru belajar Islam apalagi muallaf yang merupakan seseorang yang baru masuk Islam maka permasalahan yang dihadapi akan semakin rumit.

Seiring perkembangan zaman, dimana teknologi hadir dengan berbagai macam fitur dan layanan yang semakin lengkap, modern dan semakin canggih. Keadaan tersebut sangat membantu mempermudah segala aktifitas setiap penggunanya, apalagi bagi seseorang yang mempunyai mobilitas tinggi dan jam terbang yang cukup padat, salah satu perangkat teknologi yang sangat dirasakan manfaatnya adalah perangkat mobile, dewasa ini, hanya dengan memegang perangkat mobile seolah dunia dalam genggaman. betapa tidak, dengan teknologi mobile yang bentuknya relatif kecil, semua fitur dan layanan dapat ditemukan didalamnya, salah satunya adalah aplikasi Al-Qur`an yang sekarang banyak ditemukan, dengan aplikasi tersebut, umat islam tidak lagi direpotkan dengan membawa Al-Qur`an jika ingin membacanya.

Dari latar belakang diatas, maka penulis melakukan penelitian untuk merancang aplikasi Al-Qur`an berdasarkan indeks dan topik khusus yang ada dalam Al-Qur`an dengan menggunakan Mobile Phone berbasis Windows, aplikasi ini dirancang untuk mempermudah user pada umumnya dan umat islam, para da`I, ustad pada khususnya untuk menemukan ayat-ayat yang berkaitan dengan topik yang sedang dicari dalam waktu yang singkat. Dengan aplikasi ini, diharapkan para user dapat menemukan ayat-ayat yang dicarinya dengan lebih mudah dan lebih cepat. disamping kemudahan dan kecepatan pencarian yang dapatkan dari aplikasi ini, user juga akan merasakan nuansa lebih menyenangkan didalam mencari, mempelajari dan memperdalam keislamannya.

# **2. Metode Penelitian**

# **2.1 Definisi indeks Al-Qur`an**

Indeks al-Qur`an merupakan kumpulan beberapa ayat Al-Qur`an yang dikelompokkan sesuai dengan judul, tema dan kandungan dari ayat-ayat tersebut untuk mempermudah setiap orang yang ingin mencari dalil atau landasan hukum agama yang bersumber atau ada didalam Al-Qur`an.[6]

Indeks al-Qur`an merupakam pengelompokan ayat-ayat al qur`an berdasarkan kesamaankesamaan dilihat dari kandungan ayat, atau berdasarkan urutan turunnya ayat tersebut.[7]

#### **2.2 Microsoft Visual C-Sharp**

Microsoft Visual C-Sharp atau yang lebih dikenal dengan Visual C# adalah sebuah bahasa pemrograman yang tidak diragukan lagi dalam proses pengembangan aplikasi berbasis .NET Framework, dimana C# bebas dari masalah kompatibilitas dilengkapi dengan berbagai fitur yang sebagian besar merupakan fitur baru, menarik, dan tentu saja menjanjikan.[8]

C sharp merupakan sebuah bahasa pemrograman yang berorientasi objek yang dikembangkan oleh Microsoft sebagai bagian dari inisiatif kerangka .NET Framework. Bahasa pemrograman ini dibuat berbasiskan bahasa C++ yang telah dipengaruhi oleh aspek-aspek ataupun fitur bahasa yang terdapat pada bahasa-bahasa pemrograman lainnya seperti Java, Delphi, Visual Basic, dan lain-lain dengan beberapa penyederhanaan.[9]

Seperti pemrograman Java, C# juga tidak memperbolehkan multiple inherintance atau penggunaan pointer, tetapi C# menyediakan gargabe memory collection pada saat runtime dan pada saat pengecekan akses memori.

Meskipun bertentangan dengan pemrograman Java, C# tetap mempertahankan operasi unik yang terdapat pada bahasa pemrograman C++ seperti overloading, enumerations, pre-processor directive, pointer (pada unmanaged/unsafe code), dan fungsi pointer. Seperti halnya Visual Basic, bahasa pemrograman C# juga dilengkapi dengan properties.

## **2.3 Web Service**

Web Service adalah sebuah software aplikasi yang dapat teridentifikasi oleh URI dan memiliki interface yang didifinisikan, dideskripsikan, dan dimengerti oleh XML dan juga mendukung interaksi langsung dengan software aplikasi yang lain dengan menggunakan message berbasis XML melalui protokol internet.[10]

Web Service adalah sebuah sofware aplikasi yang tidak terpengaruh oleh platform, Web Service akan menyediakan method-method yang dapat diakses oleh network. Web service juga akan menggunakan XML untuk pertukaran data, khususnya pada dua entities yang berbeda.

Definisi lain Web service adalah sistem software yang dirancang untuk mendukung interopabilitas mesin ke mesin yang dapat berinteraksi melalui jaringan. Web service memiliki antarmuka yang dijelaskan dalam format mesin processable. [11]

Sistem lain berinteraksi dengan Web service dalam cara ditentukan oleh deskripsi dengan menggunakan pesan SOAP, biasanya disampaikan menggunakan HTTP dengan serialisasi XML dalam hubungannya dengan Web lainnya yang terkait standar.

Sistem lain berinteraksi dengan Web service dalam cara ditentukan oleh deskripsi dengan menggunakan pesan SOAP, biasanya disampaikan menggunakan HTTP dengan serialisasi XML dalam hubungannya dengan Web lainnya yang terkait standar.

Dalam pengertian yang sederhana , XML Web Services dapat di definisikan sebagai aplikasi yang diakses oleh aplikasi yang lain.

#### **2.4 Windows Phone**

Windows phone adalah sebuah sistem operasi ponsel yang dikembangkan oleh Microsoft yang digunakan dalam ponsel pintar dan perangkat mobile. Windows Phone merupakan nama baru yang awalnya banyak dikenal dengan Windows Mobile .Microsoft meluncurkan konsep yang benar-benar baru yaitu Windows Phone dalam Mobile World Congress di Barcelona pada 15 Februari 2010.[12]

Windows Phone 7 diluncurkan di Eropa, Singapura, dan Australia pada 21 Oktober 2010 dan di AS dan Kanada pada 8 November 2010, Microsoft berencana melanjutkan Windows Mobile sehingga sistem operasi ini disebut Windows Phone 7 dengan kode Photon. Namun Windows Phone 7 dan Photon dibuang oleh Microsoft dan membuat platform sistem operasi baru serta mengumumkannya dengan nama Windows Phone 7 Series, lalu diubah lagi menjadi Windows Phone 7.

Gambaran singkat mengenai Windows phone SDK adalah lebih membantu developer aplikasi. karena Windows phone 7.1 menyediakan berbagai macam header files, libraries, contoh-contoh serta berbagai macam tools yang mensupport dalam pembuatan sebuah aplikasi Microsoft Windows dan .Net Framework. Versi Windows phone SDK 7.1 dapat mensupport Windows Phone OS 7.0 dan Windows Phone OS 7.1.

#### **2.5 SQL Server R2**

Microsoft setelah merilis generasi berikutnya dari SQL Server 2008, yang nantinya akan memasuki tahap SQL Server 2008 R2, yang mana proyek ini sendiri disebut sebagai Kilimanjaro. Tepatnya sekitar tanggal 6 Mei 2010 pihak Microsoft meresmikan produk baru ini.

Dalam hal ini, SQL Server 2008 R2 secara umum tersedia kira-kira satu tahun setelah perusahaan Redmond resmi mengumumkan label untuk produk yang dikembangkan sejak itu sebagai SQL Server Kilimanjaro. Microsoft mengklaim bahwa SQL Server 2008 R2 ini lebih memilik banyak manfaat.[14]

SQL Server 2008 R2 milik Microsoft ini terus menampilkan komitmennya. Sejak Microsoft membuat versi rilis ini pada Community Technology Preview (CTP) pada bulan Agustus 2009 lalu, produk ini disambut baik oleh komunitas dan telah diunduh sebanyak 150 ribu kali.

# **3. Hasil dan Analisis**

#### **3.1 Sistem Flow**

Sistem Flow adalah bagan yang memberikan gambaran secara global tentang hubungan antara input, proses dan output yang nantinya sistem tersebut dapat diimplementasikan ke dalam sistem sebenarnya yang akan dibangun. Bagan ini menjelaskan urutan prosedur-prosedur yang ada di dalam sistem dan biasanya dalam membuat sistem flow ditentukan fungsi-fungsi yang dilaksanakan atau bertanggung jawab terhadap sub-sub sistem tersebut.[15]

Pada gambar dibawah ini pula seorang programmer harus bisa memahami alur sistem dari program yang akan dibangun dari awal sampai selesai. Dengan demikian maka sistem flow ini dapat juga dijadikan panduan pada saat sebelum program tersebut dibuat.

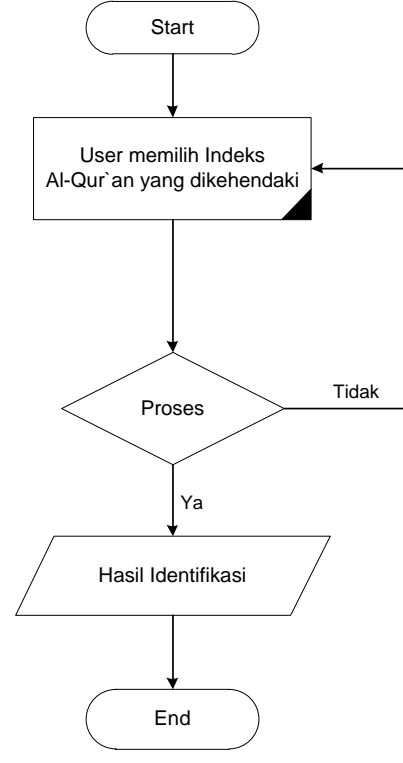

Gambar 1. Sistem Flow

## **3.2 Diagram Konteks**

Diagram kontek menggambarkan sistem dalam satu lingkaran dan hubungan dengan entitas luar. Lingkaran tersebut menggambarkan keseluruhan proses dalam sistem. Gambaran tersebut diperoleh dari hasil analisa dan pengumpulan data yang diperoleh yang mengkhususkan ruang analisis dan pengumpulan data secara akurat.

Dalam aplikasi indeks Al-Qur`an berbasis windows phone ini dimana user dapat mencari dan melihat ayat al-Qur`an yang diinginkan berdasarkan sebuat tema khusus dalam indeks al-Qur`an

User dapat memilih salah satu dari indeks tersebut selanjutnya sistem akan menampilakn informasi letak sebuah ayat dengan memunculkan info nomor ayat dan nomor surat sesuai dengan yang diharapkan. User dapat memilih salah satu dari ayat tersebut dan selanjutnya sistem akan menampilkan ayat al-Qur`an dalam bentuk teks Arab dan dan terjemahan dalam bahasa Indonesi secara bersamaan.

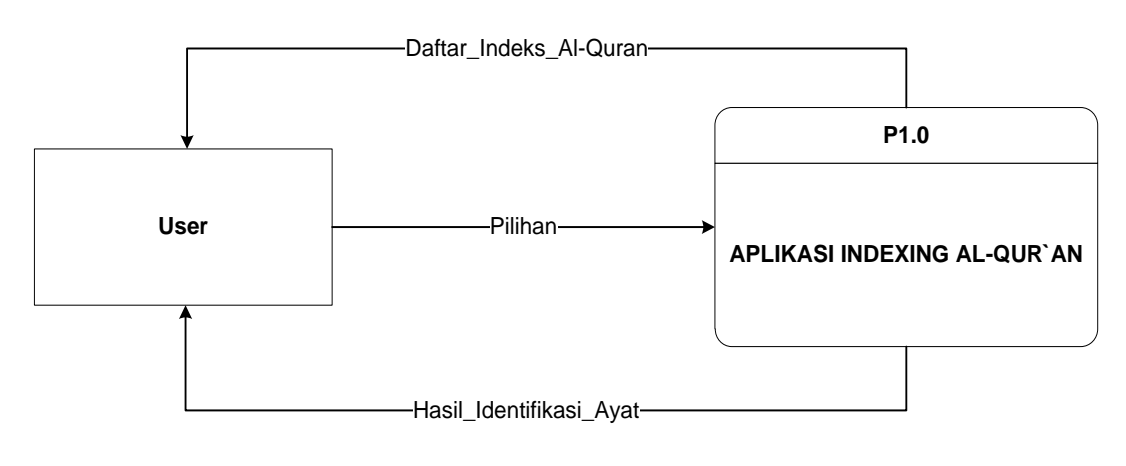

Gambar 2. Diagram Konteks

# **3.3 Data Flow Diagram Level 0**

Untuk mengatahui proses yang ada dalam diagram konteks diatas, maka proses tersebut dipecah menjadi beberapa proses. Berikut adalah diagram level 0 yang merupakan pecahan dari diagram konteks seperti yang terlihat pada gambar 3 ini.

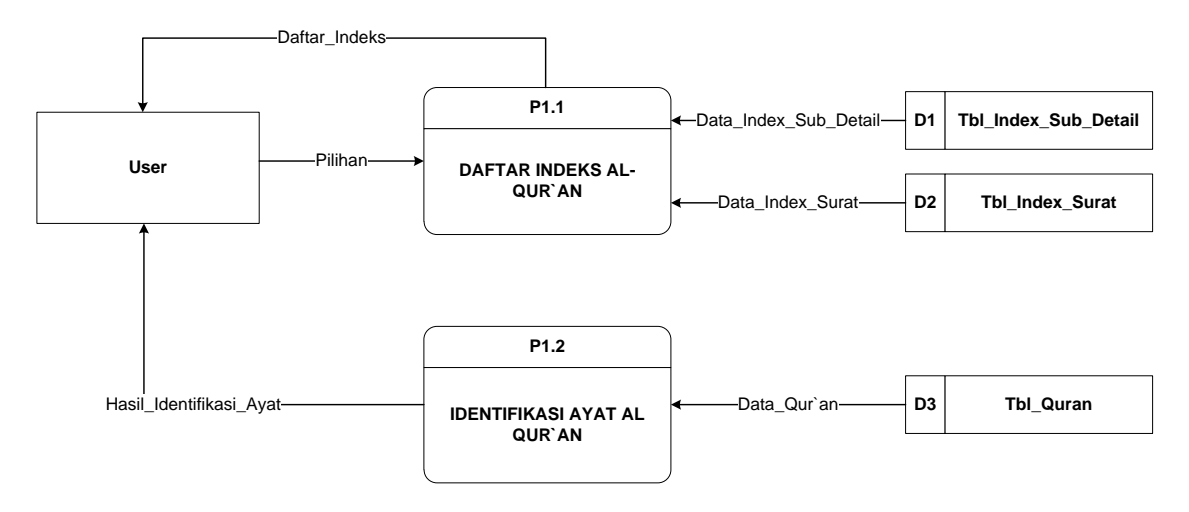

Gambar 3. DFD Level 0

Gambar 3 DFD Level 0 ini menunjukan bagaimana dialog yang terjadi antara *user* dengan sebuah sistem dalam melakukan proses identifikasi untuk menentukan sebuah kesimpulan yang didapatkan dari pilihan indeks yang diajukan oleh sistem sesuai dengan apa yang diharapkan oleh *user.*

Pada proses P1.1 sistem menampilkan daftar indeks Al-Qur`an yang dipilih oleh *user* yang mengambil data dari Tbl\_Index\_Sub\_Detail. Setelah *user* memilih salah satu dari pilihan indeks yang telah ditampilkan maka sistem akan memproses pilihan kemudian sistem akan menampilkan informasi yang terdiri dari nomor surat dan nomor ayat yang mengambil data dari Tbl\_Index\_Surat. Proses selanjutnya pada P1.2 sistem akan memberikan hasil identifikasi akhir pada *user* yang diambil dari Tbl\_Quran.

## **3.4 DFD Level 1 Daftar Indeks Al-Qur`an**

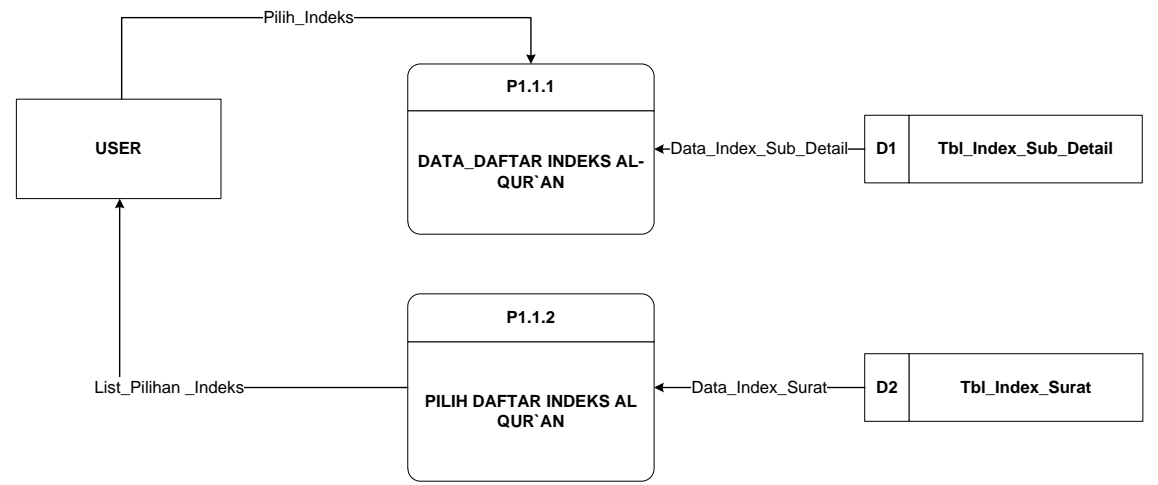

Gambar 4. DFD Level 1 Daftar Indeks Al-Qur`an

Gambar 4 ini menunjukkan DFD Level 1 dari pecahan proses dari Daftar Indeks Al-Qur`an, disini pada proses P1.1.1 sistem menampilkan daftar tema indeks al-Qur`an kepada *user* yang mengambil data dari Tbl\_Index\_Sub\_Detail. Setelah itu pada proses P1.1.2 *user* memilih salah satu pilihan dari indeks yang kemudian pilihan tersebut diolah oleh sistem dan mengambil data Tbl\_index\_Surat.

Pada proses inilah sistem akan menampilkan informasi yang berkaitan dengan posisi sebuat ayat yang dicari oleh *user* dengan menampilkan nomor surat dan nomor ayat secara bersamaan sehingga user dapat mengetahui posisinya.

# **3.5 ERD (Entity Relationship Diagram)**

Berikut ini adalah *Entity Relationship Diagram* pada sistem Indexing Al-Qur`an berbasis *windows phone.*

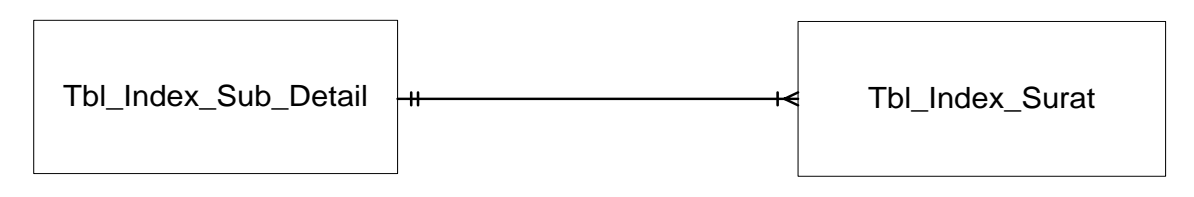

Gambar 5 ERD *(Entity Relationship Diagram)*

# **3.5 Konseptual Database**

Konseptual Database adalah proses untuk menentukan isi table dan pengaturan-pengaturan data yang akan digunakan untuk mendukung berbagai rancangan sistem yang nantinya akan disimpan pada database sesungguhnya dan akan dijalankan pada aplikasi Indexing Al-Qur`an berbasis windows phone.

Berikut ini adalah konseptual database pada SQL Server R2 yang akan diimplementasikan pada program Indexing Al-Qur`an berbasis windows phone.

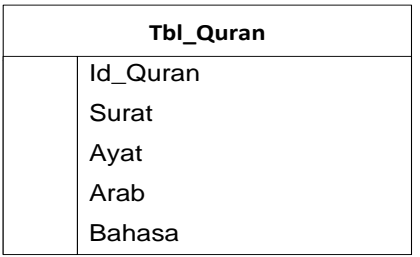

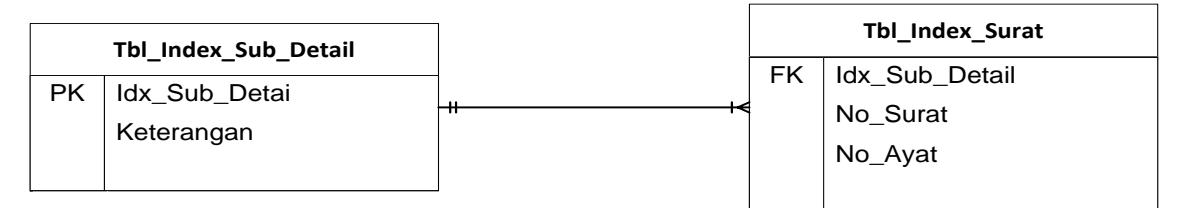

Gambar 6 Konseptual Database

## **3.6 Struktur File**

1. NamaTabel : Tbl\_Index\_Sub\_Detail

Fungsi : Untuk menyimpan data daftar indeks al-Qur`an

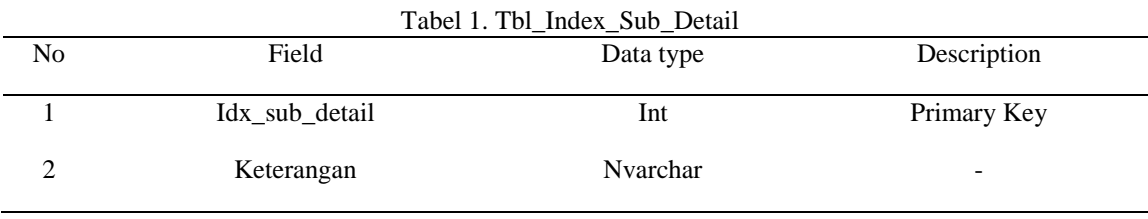

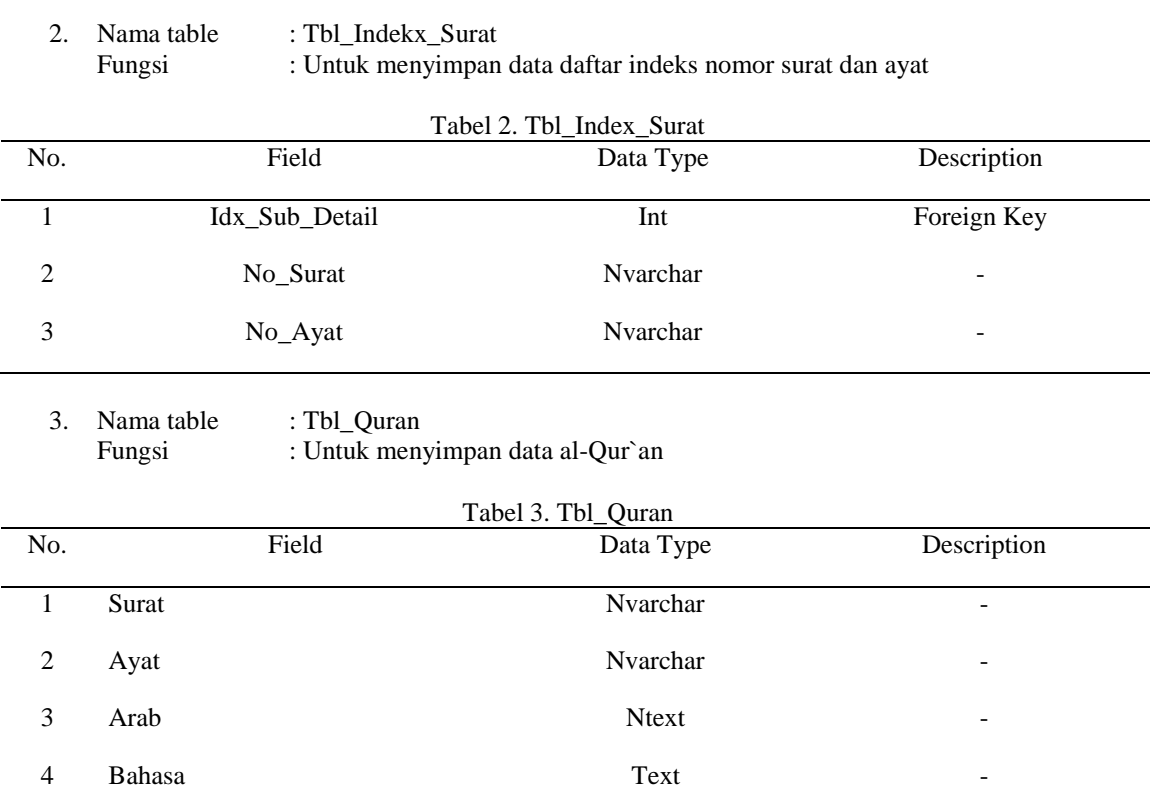

# **3.7 Home Aplikasi Indexing Al-Qur`an**

Pada halaman utama ini terdapat nama tema aplikasi yaitu aplikasi Indexing Al-Qur`an dan dibawahnya ada logo al-Qur`an agar aplikasi dapat mudah dikenali oleh user selanjutnya pada bagian bawah tersedia dua buah button yaitu button "INFO" dan button "START", Button "INFO" diigunakan untuk melihat informasi seputar aplikasi dan tutorial penggunaan apliaksi.

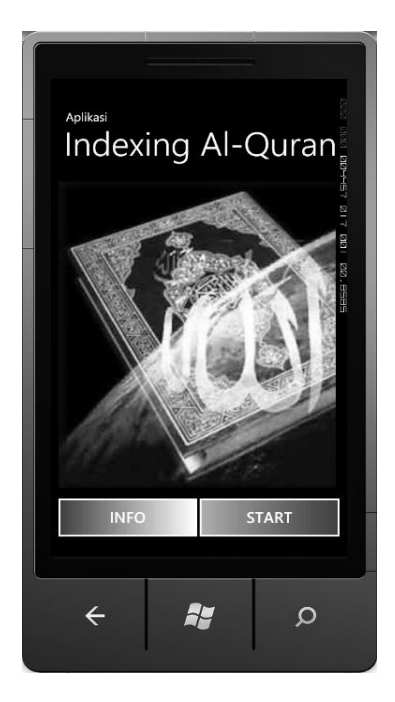

Gambar 7. Home Aplikasi Indexing Al-Qur`an

# **3.8 Halaman User Guide**

Halaman informasi ini merupakan sebuah halaman yang berisi sebuah informasi yang lengkap berkaitan dengan aplikasi sekaligus panduan bagi user dalam menjalankan dan menggunakan aplikasi indexing Al-Qur`an berbasis windows phone. Sebagaimana lumrahnya aplikasi software pada umumnya dimana pengembang atau pembuat program selalu menyertakan sebuah panduan khusus untuk user.

Halaman windows phone ini akan muncul setelah user memilih button "INFO" pada tampilan utama sebelumnya dan selanjutnya aplikasi akan memunculkan informasi tentang aplikasi indexing al-Qur`an dan panduan tatacara penggunaan dan pengoperasian aplikasi ini sehingga user dapat menjalankan aplikasi ini tanpa mengalami kendala apapun, dan aplikasi ini dapat dimanfaatkan sebagaimana mestinya.

Jika user sudah membaca secara teliti tentang aplikasi dan tata cara penggunaannya, maka user dapat kembali ke tampilan awal dengan menekan button "ok", atau user juga bisa menekan tombol back bawaan dari windows phone yang bertanda seperti ini  $(\leftarrow)$ , maka user kembali pada tampilan home sebelumnya.

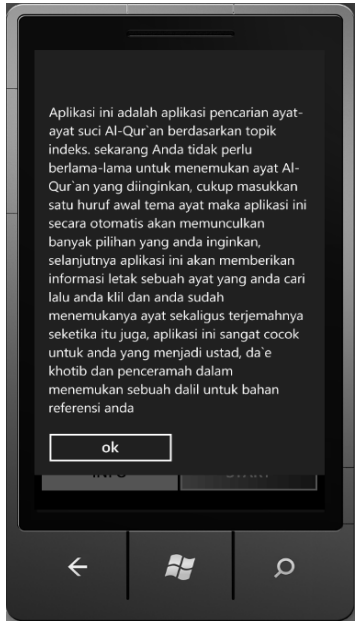

Gambar 8. Halaman Halaman *User Guide*

# **3.9 Halaman Pencarian Katagori Indeks**

Halaman pencarian katagori ini adalah halaman yang menampilkan sebuah kolom pencarian katagori indeks al-qur`an, halaman ini terdiri dari judul halaman dengan nama "index category" dan logo kitab suci al Qur`an, dibawah logo ada kolom pencarian yang bisa digunakan untuk memasukkan katagori indeks dan dibawahnya.

Sebagai pengingat, logo al-Qur`an digunakan agar user tetap mengetahui bahwa aplikasi ini merupakan aplikasi al-Qur`an, dimana dengan logo kitab suci al-Qur`an tersebut user akan selalu dengan mudah mengingatnya, pada tampilan navigasi pencarian ini logo yang digunakan berbeda dengan yang sebelumnya, agar memberikan kesadaran bahwa user sudah berada pada halaman navigasi yang berbeda dari sebelumnya.

Selanjutnya setelah user masuk pada navigasi aplikasi sebagaimana gambar berikut, user perlu memastikan apakah aplikasi ini sudah terkoneksi dengan database pada web service yang diambil dari database sql server 2008 r2. Untuk mengatahui hal tersebut, dalam program ini telah ditanamkan sebuah message box yang mengingatkan kepada pengguna atau user bahwa aplikasi ini sudah terkoneksi dengan memunculkan "data loaded…".

Selanjutnya user bisa memasukkan katagori apa yang ingin dicari, pada kolom pencarian ini. User hanya diminta untuk mengetikan huruf awal katagori yang diinginkan selanjutnya sistem akan menampilakan seluruh katagori yang berkaitan dengan kata awal yang user masukkan.

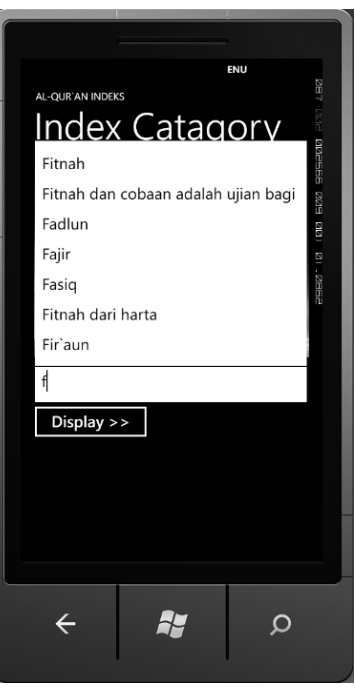

Gambar 9 List Indeks Katagori

Jika katagori indeks yang yang *user* inputkan tidak tersedia baik karena salah pengetikan atau memang sistem tidak menyedian katagori indeks tersbut, maka sistem akan member tahu bahwa data tidak tersedia dan selanjutnya *user* dapat kembali pada halaman sebelumnya dan memilih kembali katagori indeks yang diperlukan sebagaimana berikut.

Ketika *user* mengetikkan satu huruf maka aplikasi ini akan secara otomatis menampilkan katagori indeks yang berawalan huruf yang *user* ketikkan tadi, jika *user* menginginkan katagori yang lebih rinci atau yang lebih detail lagi maka *user* bisa ketikkan huruf kedua, maka secara otomatis *combobox* akan menyaring beberapa katagori indeks sesuai urutan kata awal yang sudah *user* ketikkan sebelumnya.

Pada aplikasi ini data katagori indeks yang digunakan adalah data *subdetail*, dimana data subdetail ini merupakan data turunan dari umum dan detail, pada data subdetai ini katagori indek yang dijadikan acuan lebih jelas dan lebih terperinci meskipun tulisannya lebih banyak dan lebih panjang. sehingga *user* apabila ingin melakukan pencarian melalui aplikasi indexing ini perlu mengetahui detail dari sebuah indek tersebut.

Contoh dari katagori indeks subdetail seperti judul agama, kata "Agama" masih merupakan katagori judul yang umum dan bentuk detail dari judul agama adalah "Agama Islam" dan agama islam masih memilik katagori yang lebih detail lagi yang biasa disebut judul subdetal seperti "Tidak Ada Paksaan Didalam Beragama" atau "Agama yang Diridhoi oleh Allah adalah Islam".

Setelah *user* menemukan katagori apa yang akan ditampilkan dan sudah memilih salah satu dari indeks yang diinginkan maka *user* dapat langsung mengklik *button "Display"* dan user akan dihadapkan dengan navigasi informasi surat dan informasi ayat. Pada tampilan navigasi aplikasi ini akan muncul beberapa informasi tentang posisi dimana nomor surat dan nomor ayat itu berada.

#### **3.10 Halaman Informasi Surat dan Ayat**

Halaman ini merupakan halaman yang menampilkan informasi tentang nomor surat dan nomor ayat berkaitan dengan indeks katagori yang telah dipilih oleh user sebelumnya. Judul yang muncul pada halaman ini merupakan judul yang dipilih pertama kali oleh user pada kolom pencarian katagori sebelumnya. Pada contoh gambar dibawah, ayat-ayat yang berkaitan dengan "Fitnah" bisa dilihat dengan mudah dan lakukan scroll bila ingin lihat informasi ayat lebih lengkap.

Setelah user mengetahui informasi tentang letak sebuah ayat, maka selanjutnya memilih salah satu dari list box tersebut untuk dapat menampilkan ayat dalam bentuk bahasa Arab dan terjemahan dalam bahasa Indonesia.

Informasi sebuah surat didalam al-Qur`an selalu ditampilkan dengan dua cara yaitu dengan cara menulis nama surat atau nomor surat, nama surat seperti al -baqoroh, ali imran, annas, alkafiruun, al kahfih dan lain sebagainya sedangkan penulisan surat dengan nomor yaitu mengacu pada nomor urut surat yang ada pada al-Qur`an itu sendiri seperti surat al baqarah meruapakn surat kedua surat ketiga adalah ali imran dan annisa merupakan surat ketiga dan seterusnya keduanya sama-sama sah digunakan. Dan didalam program ini surat ditulis dengan menampilkan nomor surat saja dan tidak mencantukan nama surat. Karna aplikasi ini merupakan aplikasi indeks al-Qur`an bukan apliaksi al-Qur`an seperti umumnya.

Pada halaman navigasi inilah sebuah informasi nomor surat dan nomor ayat ditampilkan didalam bentuk button, dimana nomor surat dan ayat berada didalamnya, user dapat memilih salah satu dari beberapa pilihan tersebut dan clik maka tampilan akan berpindah pada navigasi selanjutnya.

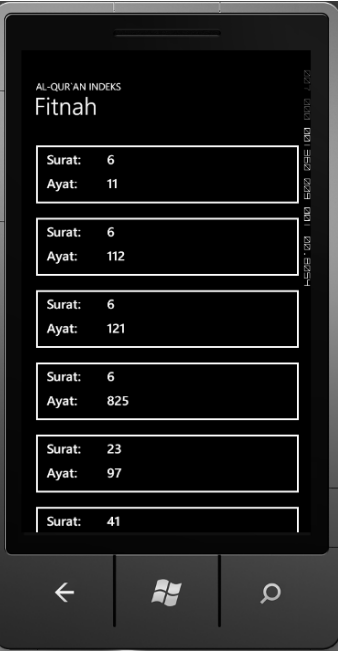

Gambar 10. Halaman Informasi Surat dan Ayat

# **3.11 Halaman Ayat Al-Qur`an**

Halaman ayat Al-Qur`an ini merupakan halaman yang menampilkan hasil akhir dari semua proses sebelumnya. Dihalaman inilah ayat Al-Qur`an dalam bentuk teks Arab sekaligus terjemahannya dalam Bahasa Indonesia bisa dilihat dengan baik.

Pada program inidexing al-Quran ini sebagaimana tampilan dibawah ini user dapat melihat teks al-Qur`an dalam bentuk teks Arab sama seperti yang ada pada al-Qur`an pada umumnya dan user juga bisa langsung melihat terjemahannya secara bersamaan, dan pada bagian header aplikasi ini user juga bisa tahu surat berapa dan ayat berapa al-Qur`an tersebut.

Kandungan al-Qur`an setiap ayat tidak memiliki kesamaan jumlah kata, ada yang pendek, hanya beberapa huruf saja ada yang sedang dan ada yang sangat pajang sebagai contoh ayat terpanjang didalam al-Qur`an yakni berada pada surat al-Baqarah ayat 282, sebagai ayat terpanjang dalam Al-Qur`an.[16] Ayat tersebut membahas tentang maslah hutang piutang dan juga membahas masalah riba.

Apabila user menemukan ayat yang jumlah katanya cukup banyak dan melebihi texbox yang ada pada aplikasi ini, maka user dapat menggunakan cursor untuk melihat teks selanjutnya agar dapat membaca secara keseluruhan sebagaimana contoh pada gambar dibawah ini dimana teks terjemahan dalam bahasa indonesia terlihat tidak bisa dilihat secara keseluruhan, maka user harus menggunakan cursor dengan clik pada teks dan lihat pada teks selanjutnya.

Pada navigasi inilah proses pencarian indeks al-Qur`an berakhir dan user telah sukses menemukan ayat sesuai dengan yang dinginkan, dan jika user ingin mencari al-Qur`an dengan katagori yang lain yang berbeda dari sebelumnya maka user kembali pada halaman sebelumnya dengan menekan ■ 78

kursor  $(\leftarrow)$  sampai user menemukan halaman home pada awal aplikasi dan lakukan proses pencarian yang sama seperti sebelumnya.

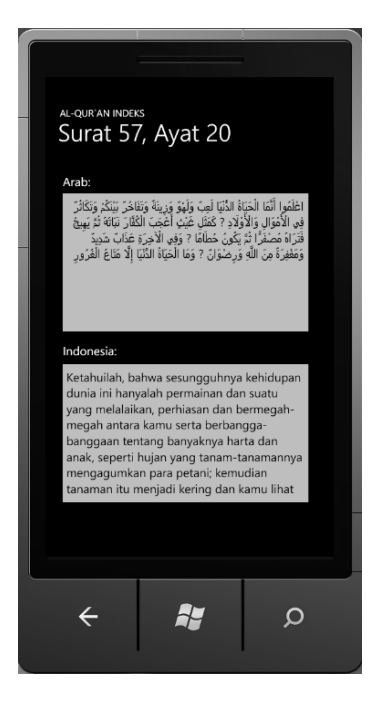

Gambar 11 Halaman Ayat Al-Qur`an

# **4. Kesimpulan**

Dari hasil analisa dan pembahasan aplikasi indexing al-Qur`an ini dapat diambil kesimpulan sebagai berikut : Aplikasi Indexing al-Qur`an ini dapat diterapkan dengan baik dan mampu memberikan banyak kemudahan dan memberikan kecepatan dalam upaya pencarian sebuah ayat al-Qur`an yang dibutuhkan user. Disamping itu, aplikasi ini pula dapat memberikan informasi posisi surat dan ayat secara detail. User tidak hanya dapat menemukan ayat yang diinginkan dengan mudah dan dalam waktu yang relatif singkat juga bisa secara langsung melihat terjemahan dari ayat al-Qur`an dicari, sehingga memberikan kemudahan bagi user untuk langsung memahami isi dari ayat yang dicari. Apliksi ini juga sangat cocok bagi para da`e, ustad, ,muballigh yang sibuk dengan urusan dakwah, ceramah dan menjawab masalah-masalah keislaman.

# **Daftar Pustaka**

- [1] Fadzil. A. 2007. Anatomi Al-Qur`an. Jakarta. Islamika.
- [2] Shihab, Q. 2010. Membumikan Al-Qur`an. Jakarta: Mizan Pustaka.
- [3] Al-Azami, M. 2008. Sejarah Teks Al-Qur`an dari Wahyu Sampai Kompilasi. Depok: Gema Insani.
- [4] Fattah, S. 2008. Kisah-kisah al-Qur`an. Jakarta: Gema Insani Press
- [5] Johan. E. 2009. Fakta Kemurnian al-Qur`an. Surabaya: Raja Pena
- [6] Mustofa, J. 2012. Indeks al-Qur`An Praktis. Jakarta: Noura Book.
- [7] Akasah, Badruttamam. 2008. Indeks Tafsir al-Qur`an. Jakarta: Mizan Pustaka
- [8] Ferdiana, R. 2008. Membangun Aplikasi Smart Client pada Platform Windows Phone, Jakarta: Elex Media Komputindo.
- [9] Nogroho, A. 2010. Mengembangkan Aplikasi Basis Data Menggunakan C# + SQL Server. Yogyakarta: Andi
- [10] Cerami. E. 2007. Web Services Essentials. Unit State of America: O`Reilly & Associates
- [11] Pramudya, P. 2011. Membuat Aplikasi untuk Windows Phone.Yogyakarta: Andi
- [12] Petzold. C. 2010. Programming Windows Phone 7. Woshington: Microsoft Press
- [13] Utami, E. 2012. Sistem Basis Data Menggunakan Microsoft SQL Server 2005. Yogyakrta: Andi.
- [14] Rankins. R. 2010. Microsoft SQL Server 2008 R2 Unleashed. Jakarta: Pearson Education
- [15] Ibnu A. Sistem Informasi Alumni Diploma pada Bina Sriwijaya Palembang Berbasis Web.*Jurnal Iptek.*2012;1(2): 4-5
- [16] Travis . Z. Fire Cannot Harm It : Mediation, Temptation and the Charismatic Power of the Qur`an. *Jurnal of Qur`anic Studies*.2008; 2(3):52-53
- [17] Al-Qur'an dan Terjemahannya, Departemen Agama, Semarang: Toha Putera, 2012;